# **Profesionálny projektor Dell P318S Používateľská príručka**

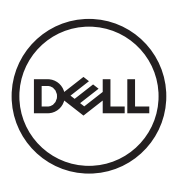

## **Poznámky, Upozornenia a Výstrahy**

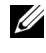

**22 POZNÁMKA: POZNÁMKA uvádza dôležité informácie, ktoré** pomáhajú lepšie využívať projektor

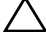

**UPOZORNENIE: UPOZORNENIE uvádza možné poškodenie hardvéru alebo stratu údajov pri nedodržiavaní pokynov.**

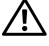

**VAROVANIE: VAROVANIE uvádza možnú škodu na majetku, zranenie alebo smrť.**

#### **© 2017 Dell Inc. Všetky práva vyhradené.**

 $\mathcal{L}_\text{max}$  , where  $\mathcal{L}_\text{max}$  , we have the set of  $\mathcal{L}_\text{max}$ 

Bez písomného súhlasu spoločnosti Dell Inc. sa prísne zakazuje kopírovanie tohto dokumentu akýmkoľvek spôsobom.

Ochranné známky uvádzané v tomto dokumente: Dell a logá DELL sú ochranné známky spoločnosti Dell Inc.; logá DLP a DLP sú ochranné známky spoločnosti TEXAS INSTRUMENTS INCORPORATED; Microsoft a Windows sú buď ochranné známky alebo registrované ochranné známky spoločnosti Microsoft Corporation v Spojených štátoch amerických alebo v iných krajinách.

Ostatné ochranná známky a obchodné názvy, ktoré sa v tomto dokumente môžu uvádzať, sa týkajú buď subjektov, ktoré si na tieto známky alebo názvy uplatňujú nárok, alebo ich výrobkov. Spoločnosť Dell Inc. sa zrieka každého vlastníckeho záujmu na ochranné známky a obchodné názvy iné než ich vlastné.

Model: Projektor Dell P318S

#### **Máj 2017, revidované vydanie A00**

**Informácie uvádzané v tomto dokumente môžu byť zmenené bez predbežného oznámenia.**

# **Obsah**

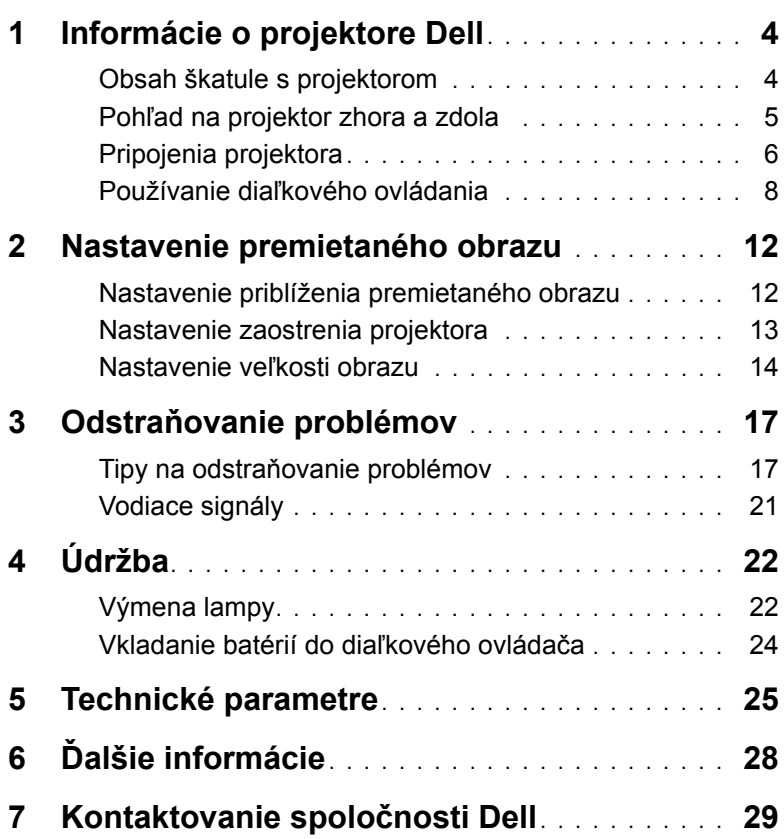

## <span id="page-3-0"></span>**1 Informácie o projektore Dell**

Váš projektor je dodávaný so všetkými, nižšie uvedenými položkami. Uistite sa, že máte k dispozícii všetky položky a [Kontaktovanie spolo](#page-28-1)čnosti Dell, ak niečo chýba.

#### <span id="page-3-1"></span>**Obsah škatule s projektorom**

**Obsah balenia**

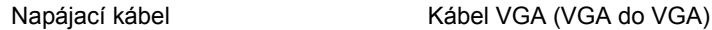

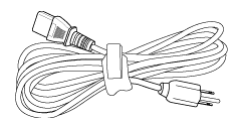

<span id="page-3-2"></span>

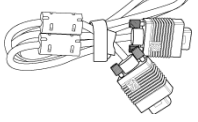

Diaľkový ovládač 2 batérie veľkosti AAA

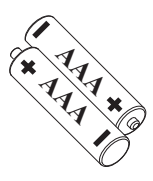

ZOOM ZOOM INFO VGA VIDEO HDMI SOURCE VIDEO MODEL MENU ASPECT

Dokumentácia (Návod na používanie online)

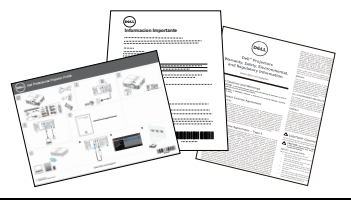

#### <span id="page-4-1"></span><span id="page-4-0"></span>**Pohľad na projektor zhora a zdola**

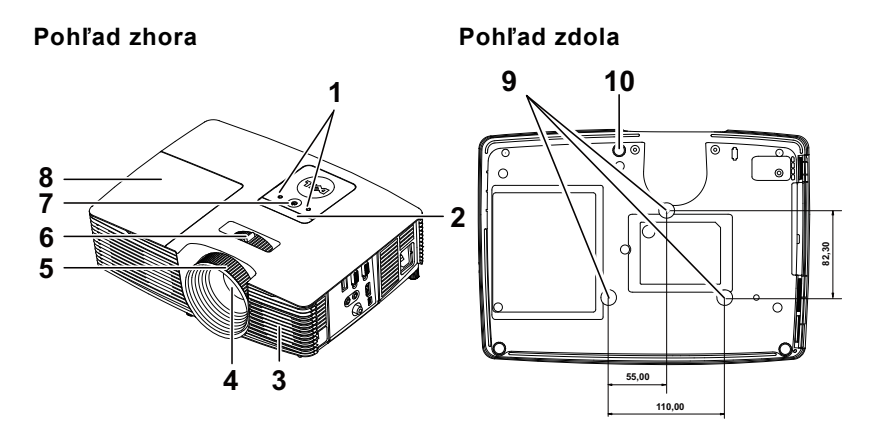

- <span id="page-4-3"></span>1 Indikátory stavu
- <span id="page-4-4"></span>2 Infračervené prijímače
- <span id="page-4-2"></span>3 2 W reproduktor
- <span id="page-4-7"></span>4 Objektív
- <span id="page-4-10"></span>5 Zaostrovací prstenec
- <span id="page-4-8"></span>6 Približovacie koliesko
- <span id="page-4-9"></span>7 Tlačidlo Napájanie
- <span id="page-4-6"></span>8 Kryt lampy
- 9 Montážne otvory pre stropný držiak
- <span id="page-4-5"></span>10 Koliesko na nastavenie sklonu

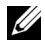

**POZNÁMKA:** Otvor pre skrutky M3 x 6,5 mm na upevnenie stropného držiaka. Odporúčaný moment sily <15 kg/f-cm.

#### <span id="page-5-0"></span>**Pripojenia projektora**

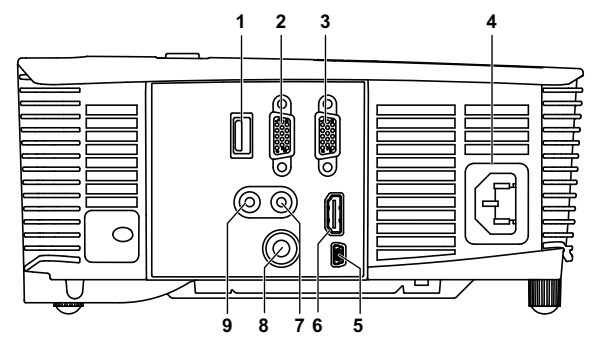

<span id="page-5-9"></span><span id="page-5-8"></span><span id="page-5-7"></span><span id="page-5-5"></span><span id="page-5-4"></span><span id="page-5-3"></span><span id="page-5-1"></span>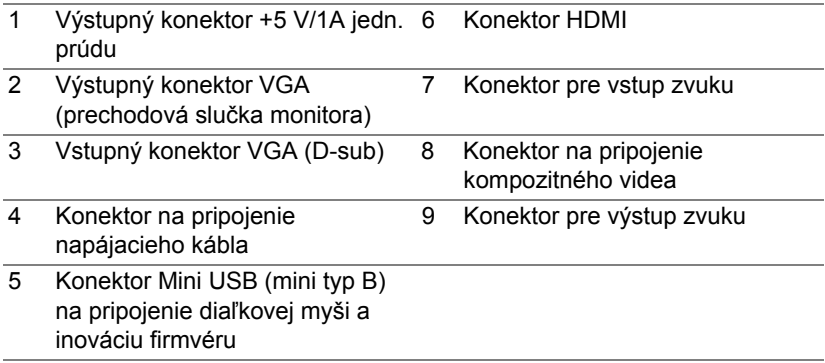

<span id="page-5-6"></span><span id="page-5-2"></span>**UPOZORNENIE: Pred začatím ktorejkoľvek z procedúr v tejto časti si pozrite bezpečnostné pokyny uvedené na [strana 7](#page-6-0).**

### <span id="page-6-0"></span>**UPOZORNENIE: Bezpečnostné pokyny**

<span id="page-6-1"></span>**1** Projektor nepoužívajte v blízkosti spotrebičov, ktoré generujú veľa tepla.

- **2** Projektor nepoužívajte na miestach s nadmerným množstvom prachu. Prach môže spôsobiť poruchu systému a projektor sa automaticky vypne.
- **3** Projektor nainštalujte na dobre vetranom mieste.
- **4** Neblokujte vetracie štrbiny a otvory na projektore.
- **5** Zabezpečte, aby sa projektor používal pri okolitej teplote 5 °C až 40 °C (41°F až 104°F).
- **6** Nepokúšajte sa dotýkať vetracieho výstupu, pretože môže byť po zapnutí projektora alebo okamžite po jeho vypnutí veľmi horúci.
- **7** Keď je projektor zapnutý, nepozerajte sa do objektívu, pretože to môže poškodiť váš zrak.
- **8** Do blízkosti alebo pred projektor neklaďte žiadne predmety, alebo keď je projektor zapnutý, objektív zakryte, pretože teplo by mohlo takýto predmet roztaviť alebo zapáliť.
- **9** Na čistenie objektívu nepoužívajte alkohol.
- 10 Do zväzku lúčov nepozerajte (RG2).

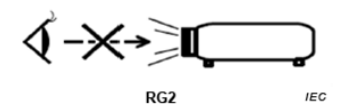

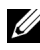

#### **ZA POZNÁMKA:**

- •Nepokúšajte sa projektor sami upevniť na stropný držiak. Projektor musí namontovať kvalifikovaný technik.
- •Odporúčaná súprava stropného držiaka (číslo dielu: C3505). Viac informácií nájdete na internetovej stránke technickej podpory spoločnosti Dell na lokalite dell.com/support.
- •Viac informácií nájdete v dokumente Bezpečnostné informácie, ktorý je dodaný k projektoru.
- •Projektor P318S sa môže používať len vo vnútornom prostredí.

<span id="page-7-1"></span><span id="page-7-0"></span>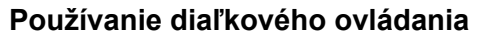

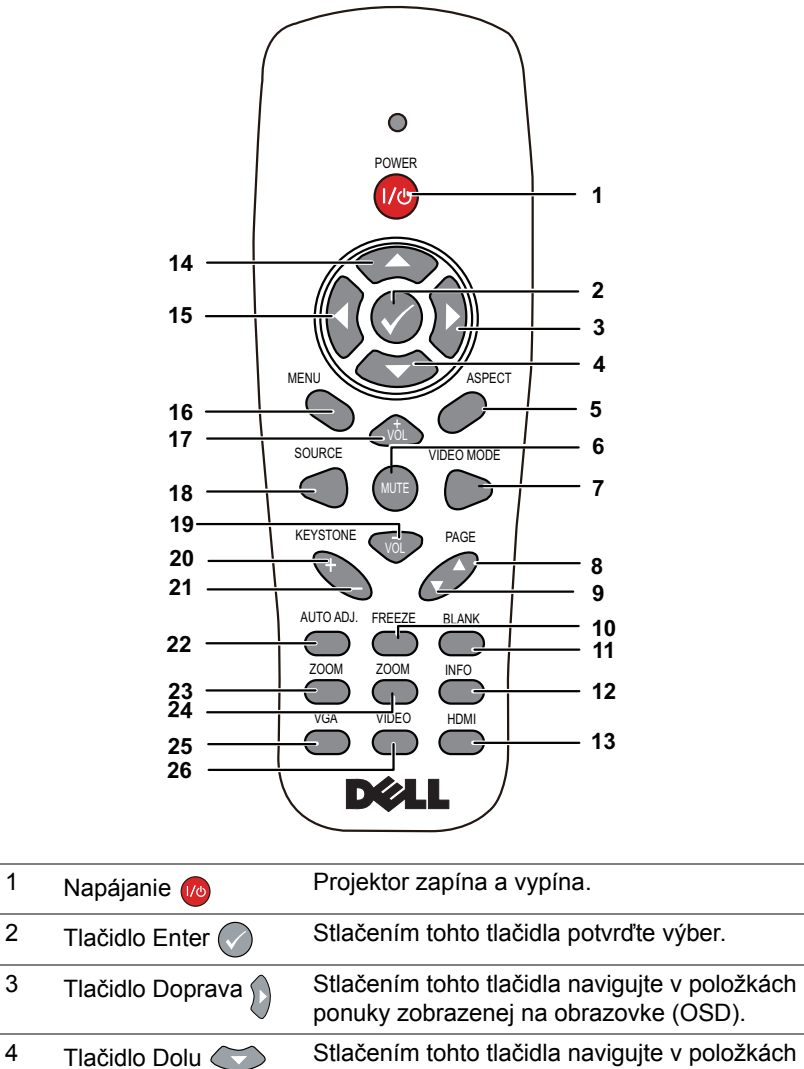

ponuky zobrazenej na obrazovke (OSD). 5 Pomer strán Stlačením tohto tlačidla zmeníte pomer strán zobrazeného obrazu.

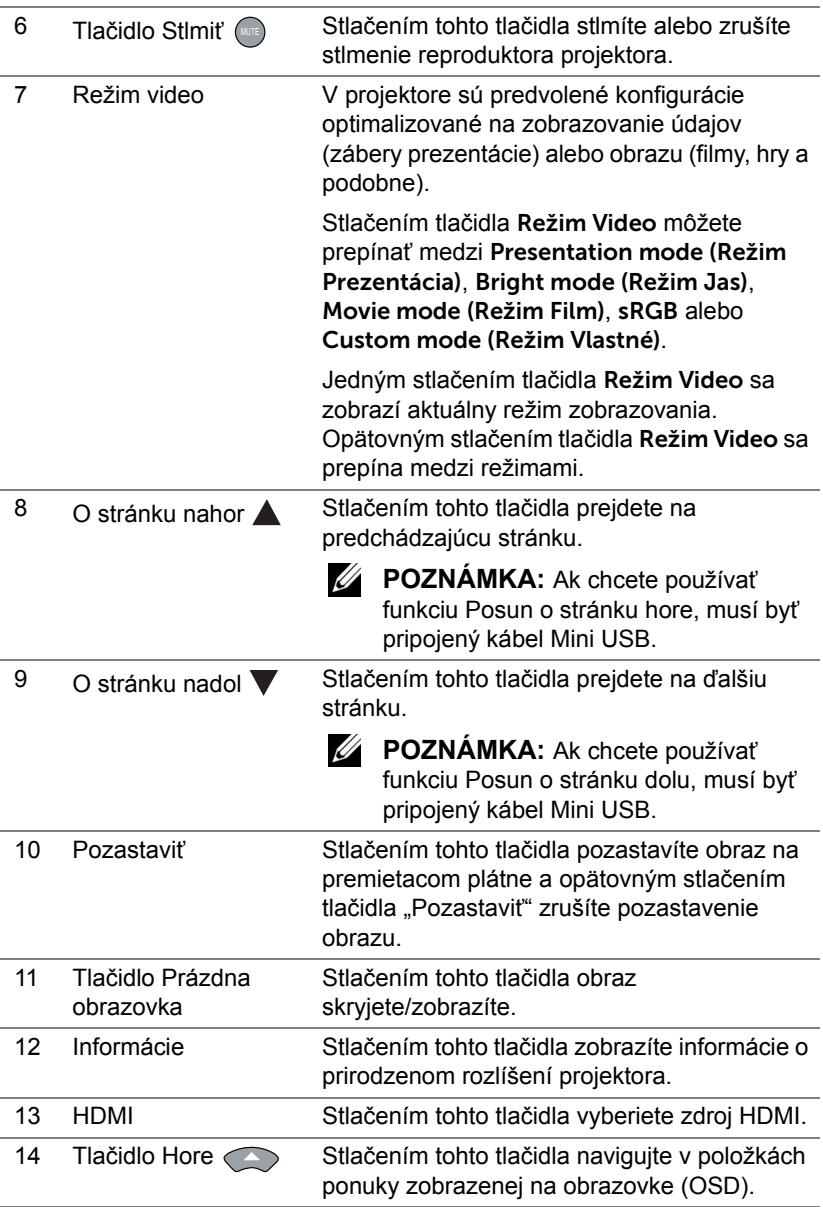

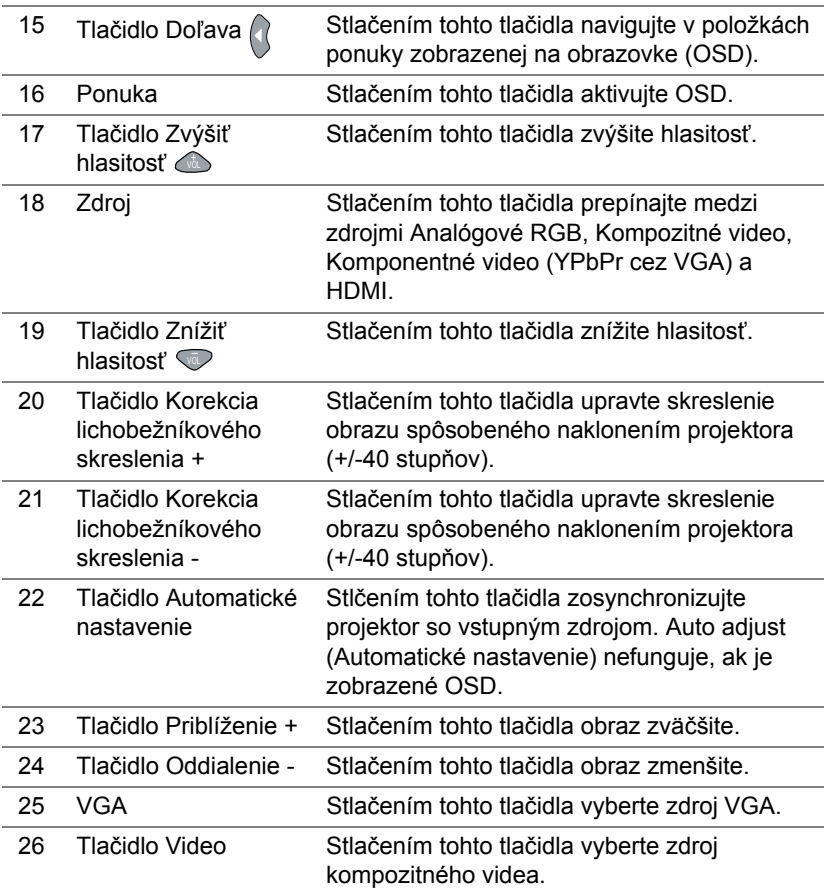

#### **Prevádzkový dosah diaľkového ovládača**

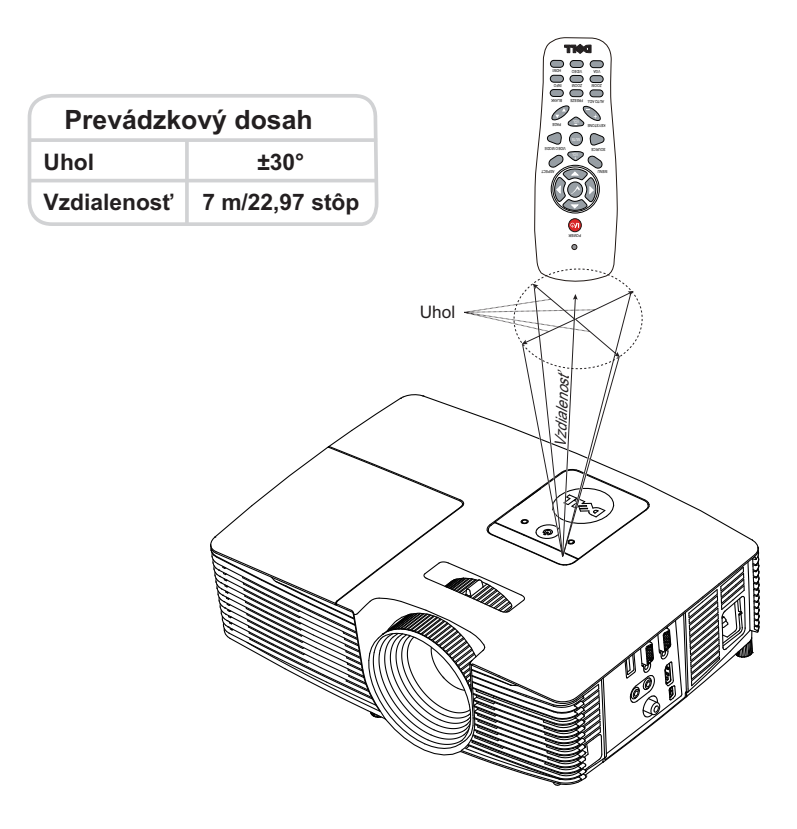

**POZNÁMKA:** Skutočný prevádzkový dosah sa môže mierne líšiť od schémy. Slabé batérie tiež zabránia správnej prevádzke projektora pomocou diaľkového ovládania.

## <span id="page-11-2"></span><span id="page-11-0"></span>**2 Nastavenie premietaného obrazu**

#### <span id="page-11-1"></span>**Nastavenie priblíženia premietaného obrazu**

#### <span id="page-11-3"></span>**Zvýšenie výšky projektora**

- **1** Projektor zodvihnite do požadovaného uhla zobrazenia a dolaďte ho pomocou predného kolieska na nastavenie sklonu.
- **2** Uhol zobrazenia dolaďte pomocou predného kolieska na nastavenie sklonu.

#### **Zníženie výšky projektora**

**1** Projektor znížte a uhol zobrazenia dolaďte pomocou predného kolieska na nastavenie sklonu.

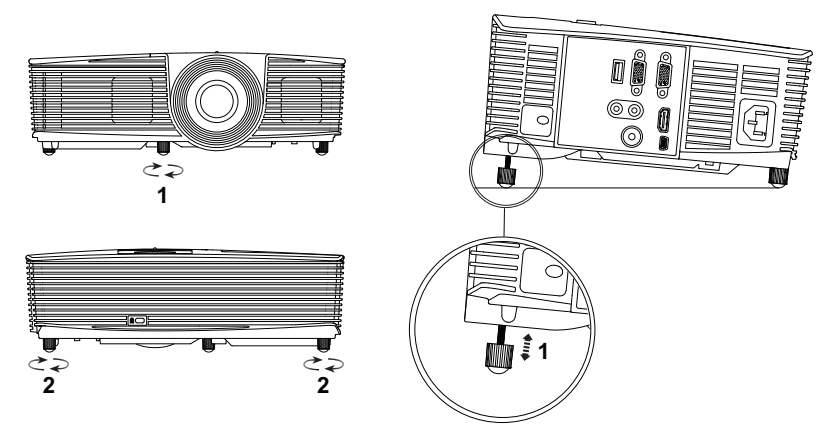

- <span id="page-11-5"></span>1 Predné koliesko na nastavenie sklonu (Uhol sklonu: -5 až 5 stupňov)
- <span id="page-11-4"></span>2 Gumená nôžka

#### <span id="page-12-1"></span><span id="page-12-0"></span>**Nastavenie zaostrenia projektora**

**1** Zaostrovacie koliesko otáčajte, kým obraz nebude jasný. Projektor sa zaostrí na vzdialenosti v rozsahu 4,27 až 23,29 stôp (1,3 až 7,1 m).

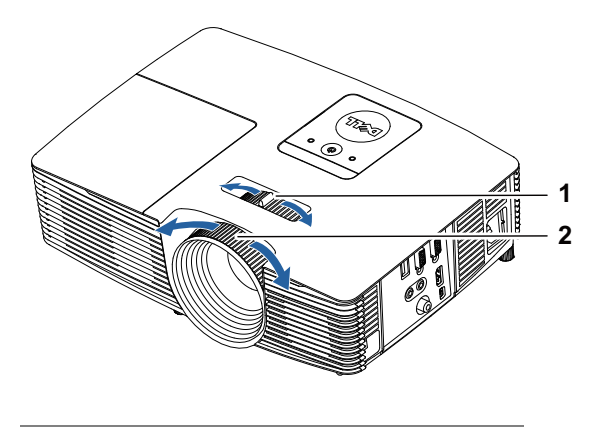

- <span id="page-12-3"></span><span id="page-12-2"></span>1 Približovacie koliesko
- 2 Zaostrovací prstenec

#### <span id="page-13-0"></span>**Nastavenie veľkosti obrazu**

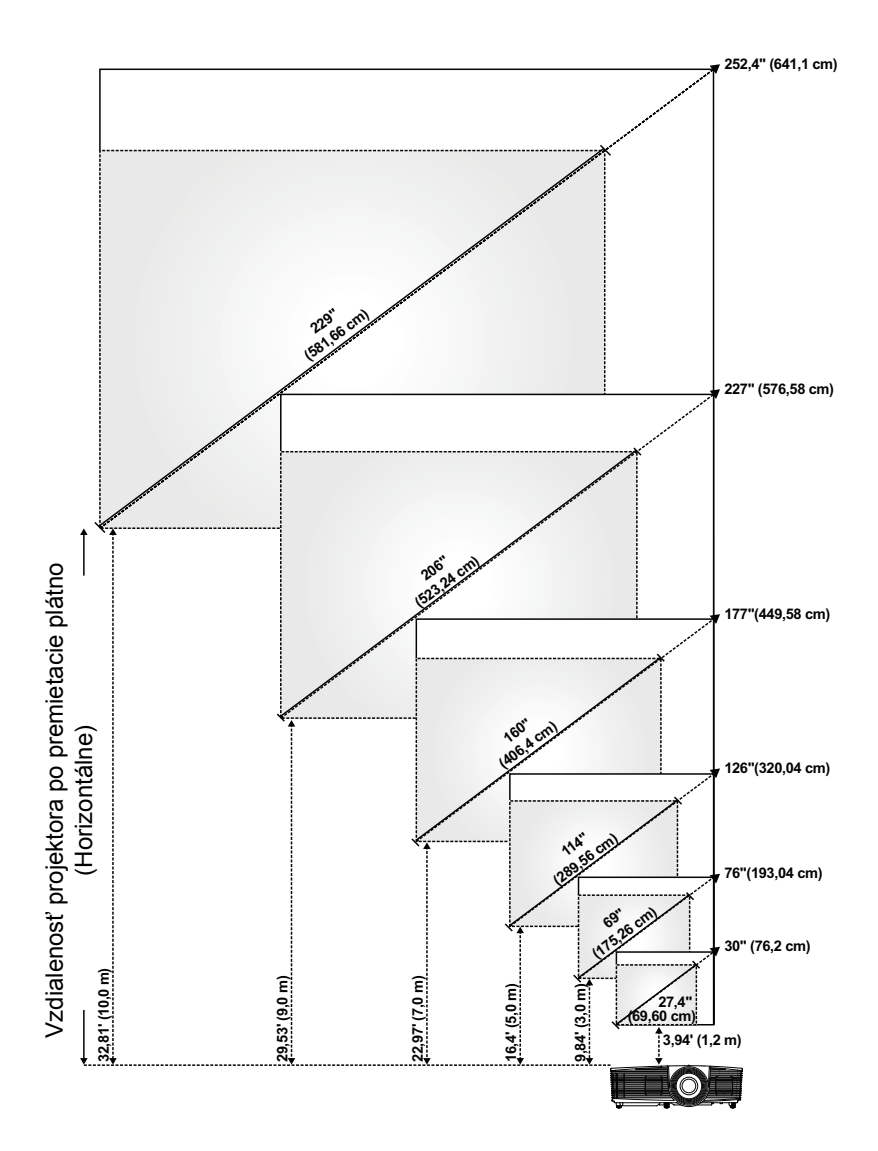

#### **Nastavenie tvaru obrazu**

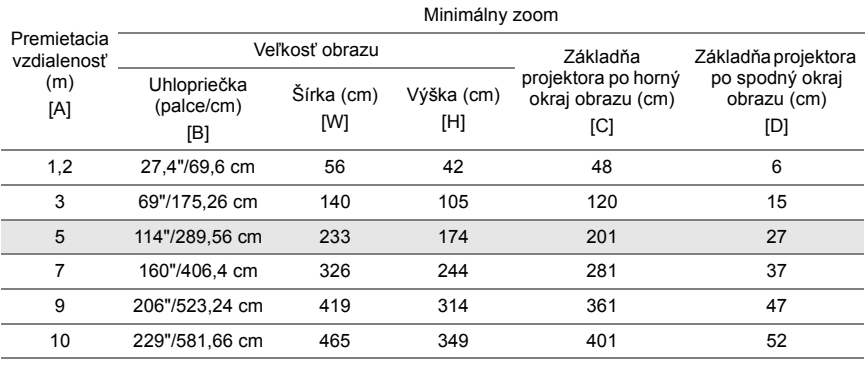

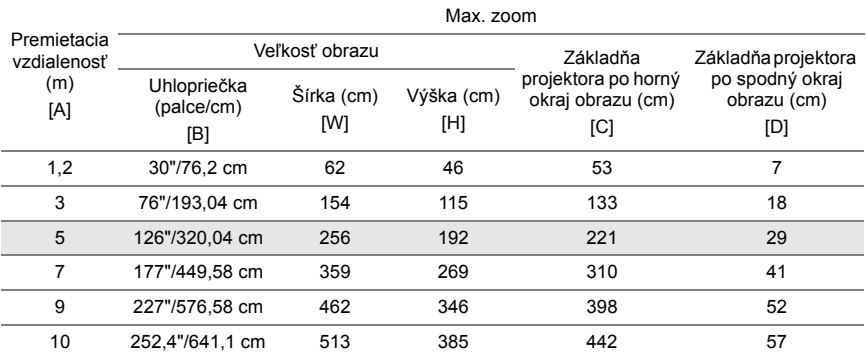

\* Tento graf slúži iba pre informáciu používateľa.

\* Pomer odchýlky: 115±5%

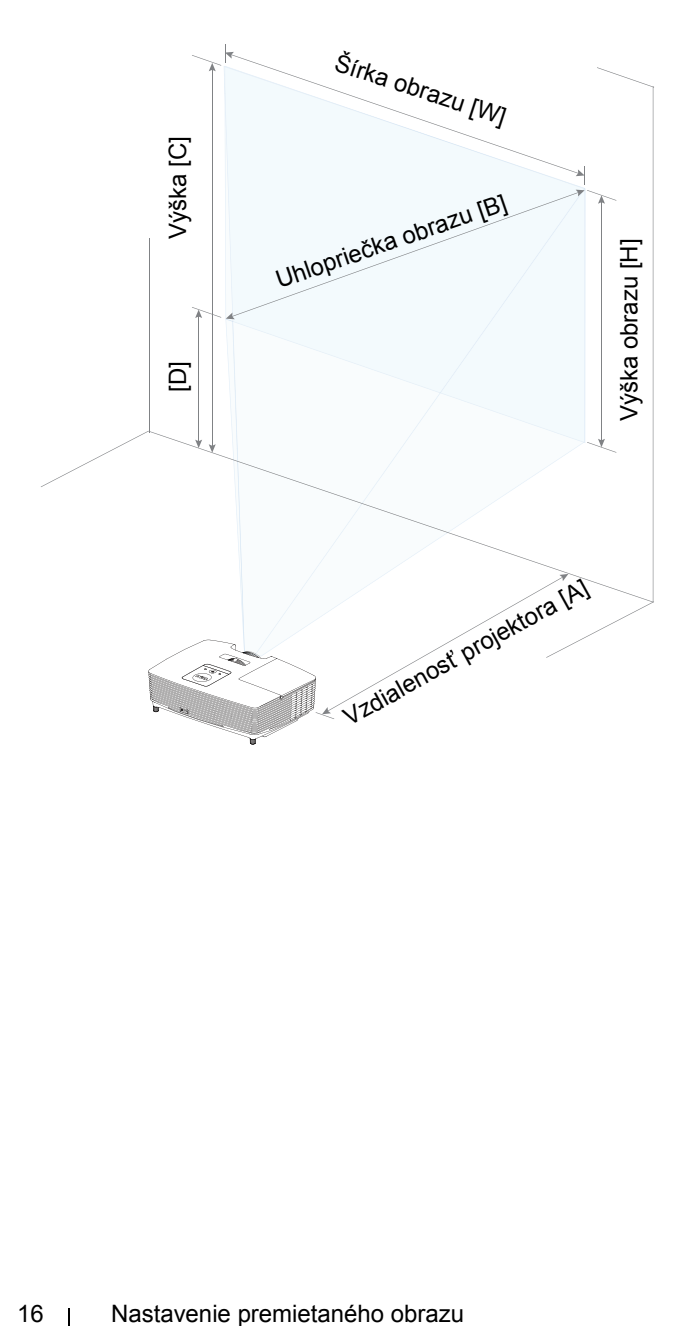

## <span id="page-16-0"></span>**3 Odstraňovanie problémov**

#### <span id="page-16-1"></span>**Tipy na odstraňovanie problémov**

Ak sa vo vašom projektore vyskytnú nejaké problémy, pozrite si nasledujúce tipy na ich odstraňovanie. Ak tento problém pretrváva, [Kontaktovanie](http://www.dell.com/contactDell)  spoloč[nosti Dell.](http://www.dell.com/contactDell)

Na premietacom plátne nie je žiadny obraz

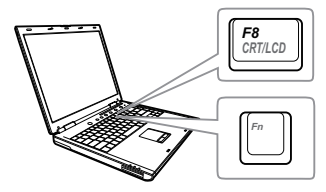

#### **Problém Možné riešenie**

- •Uistite sa, že v ponuke INPUT SOURCE (ZDROJ VSTUPU) ste zvolili správny zdroj vstupu.
- •Uistite sa, že je aktivovaný port pre externú grafickú kartu. Ak používate prenosný počítač od spoločnosti Dell, stlačte tlačidlá [m] [mm] (Fn+F8). V prípade iných počítačov si pozrite príslušnú dokumentáciu. Ak sú obrazy nesprávne zobrazené, vykonajte inováciu ovládača videa v počítači. Pokiaľ ide o počítače Dell, pozrite si lokalitu www.dell.com/support.
- •Uistite sa, že všetky káble sú správne zapojené. Pozri "Nastavenie [premietaného obrazu" na strane 12](#page-11-2).
- •Skontrolujte, či kolíky v konektoroch nie sú ohnuté alebo zlomené.
- •Uistite sa, že lampa je riadne nainštalovaná (pozri "Výmena lampy" [na strane 22](#page-21-2)).
- •Použite Test Pattern (Testovací vzor) v položke Projector Settings (Nastavenia projektora) v ponuke Advanced Settings (Rozšírené nastavenia). Uistite sa, že farby testovacieho vzoru sú správne.

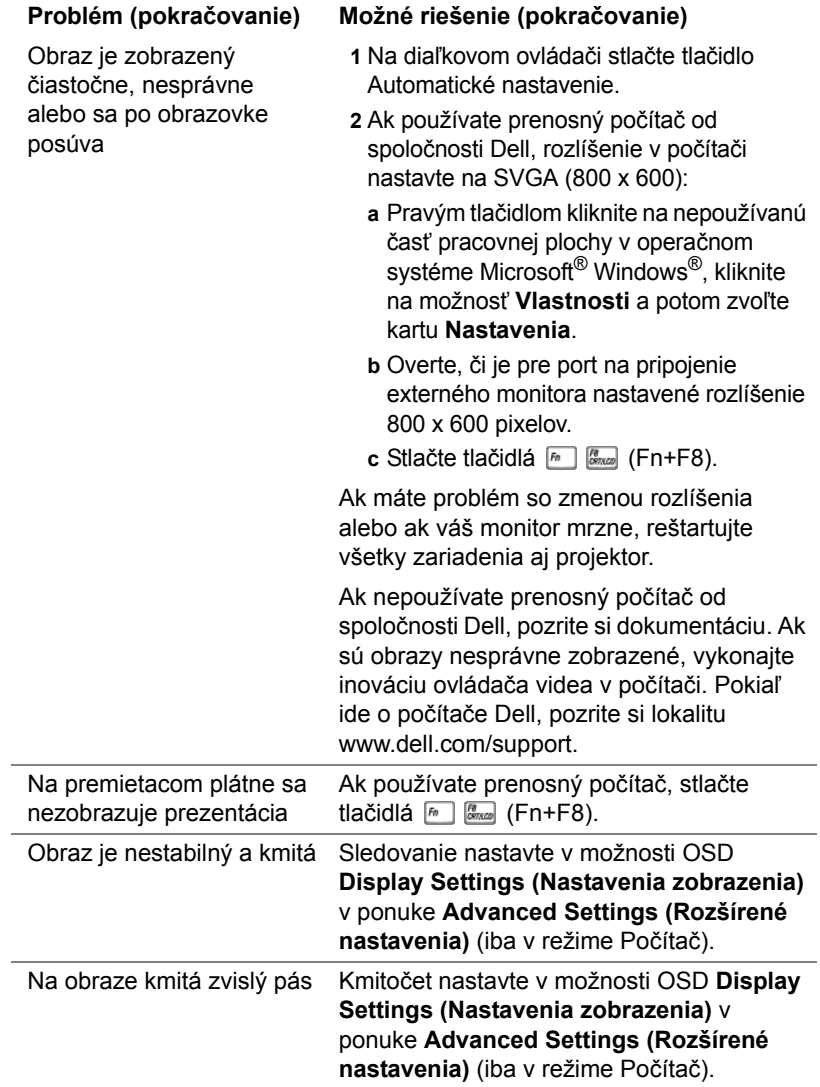

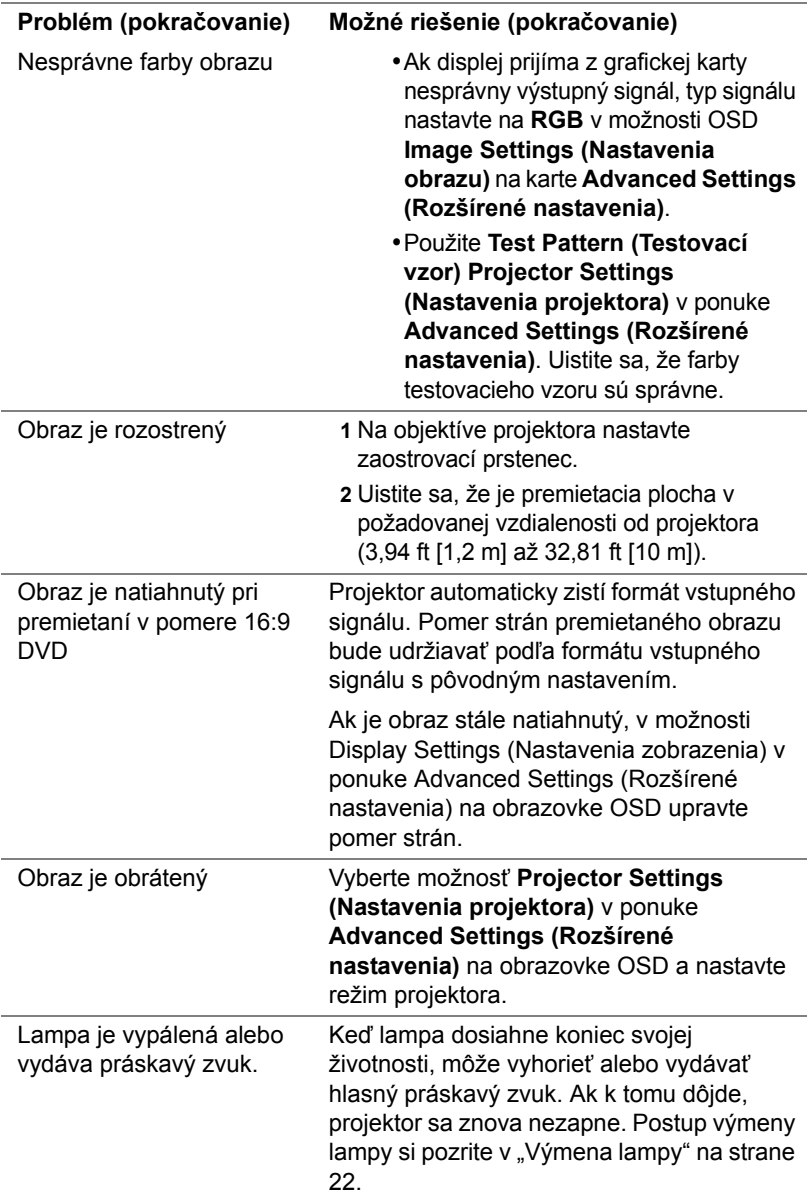

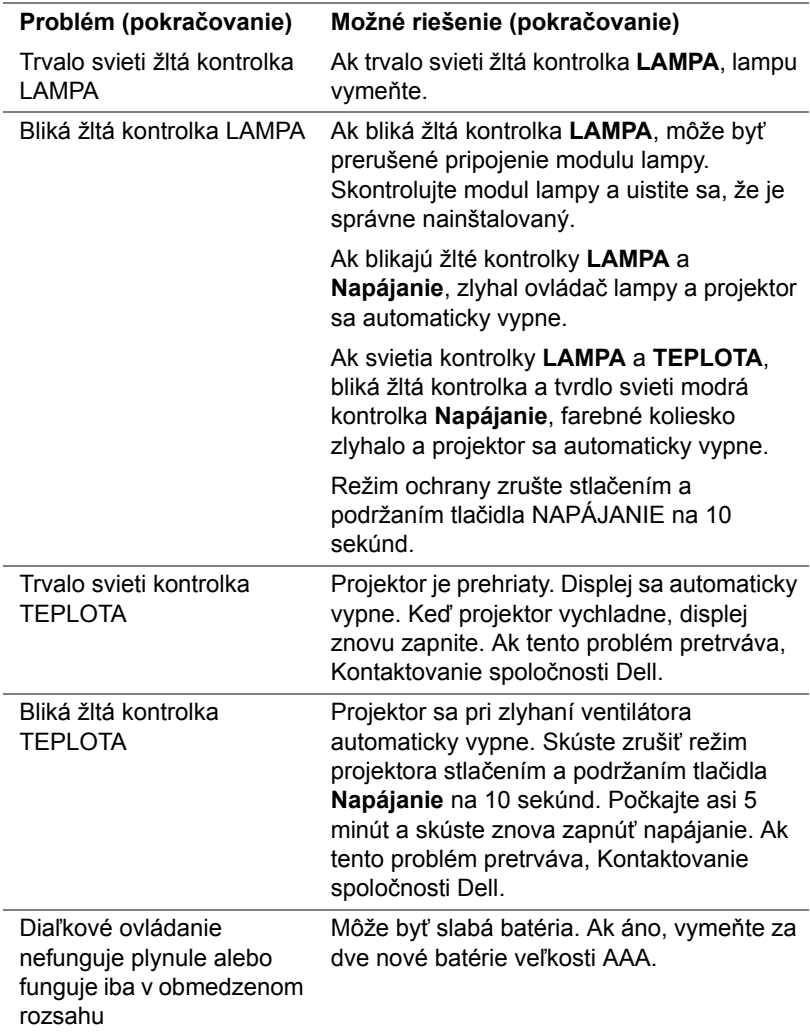

#### <span id="page-20-0"></span>**Vodiace signály**

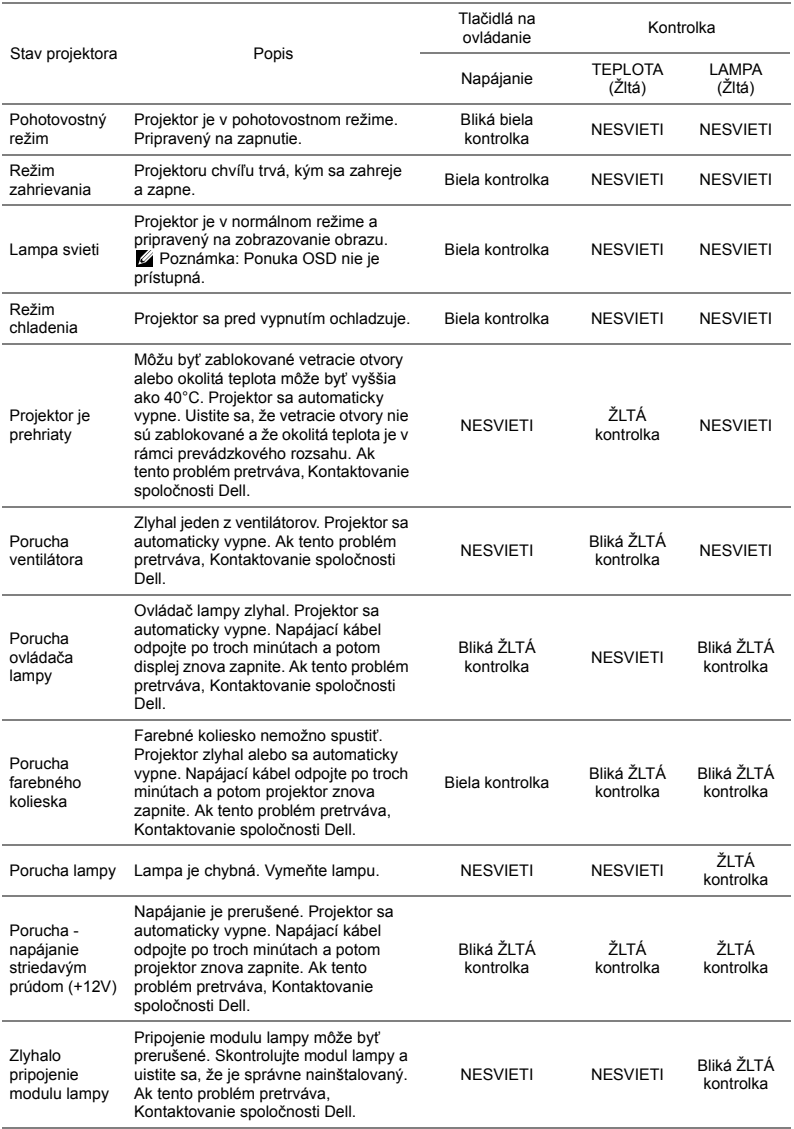

### <span id="page-21-0"></span>**4 Údržba**

#### <span id="page-21-2"></span><span id="page-21-1"></span>**Výmena lampy**

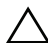

**UPOZORNENIE: Pred začatím ktorejkoľvek z procedúr v tejto časti si pozrite bezpečnostné pokyny uvedené na [strana 7](#page-6-1).**

Keď sa na obrazovke zobrazí správa "Lamp is approaching the end of its **useful life in the operation. Replacement suggested! www.dell.com/lamps (Prevádzková životnosť lampy sa blíži ku koncu. Odporúča sa výmena! www.dell.com/lamps)**", lampu vymeňte. Ak po výmene lampy tento problém pretrváva, [Kontaktovanie spolo](#page-28-1)čnosti Dell.

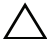

**UPOZORNENIE: Na zabezpečenie bezpečných a optimálnych prevádzkových podmienok projektora používajte iba originálnu lampu.**

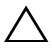

**UPOZORNENIE: Lampa sa počas používania veľmi zohrieva. Lampu nevymieňajte, pokiaľ sa projektor nenechá vychladnúť po dobu najmenej 30 minút.**

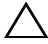

**UPOZORNENIE: Nikdy sa nedotýkajte povrchu žiarovky alebo lampy. Lampy projektorov sú veľmi krehké a pri dotyku sa môžu rozbiť. Črepiny rozbitého skla sú ostré a môžu spôsobiť zranenie.**

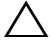

**UPOZORNENIE: Ak sa lampa rozbije, z projektora odstráňte všetky črepiny a zlikvidujte ich alebo odovzdajte na recykláciu podľa národných, miestnych alebo federálnych zákonov. Viac informácií nájdete na lokalite www.dell.com/hg.**

- **1** Projektor vypnite a odpojte napájací kábel.
- **2** Projektor nechajte vychladnúť po dobu najmenej 30 minút.
- **3** Uvoľnite jednu skrutku, ktorá zaisťuje horný kryt a odstráňte ho.
- **4** Uvoľnite skrutku, ktorá zaisťuje lampu.
- **5** Lampu vytiahnite uchopením jej kovovej objímky.
- **24 POZNÁMKA:** Spoločnosť Dell požaduje vrátenie lámp v záručnej lehote príslušnému servisnému stredisku Dell. V opačnom prípade si vyžiadajte od miestnej zberne druhotných surovín adresu najbližšieho miesta na jej odovzdanie.

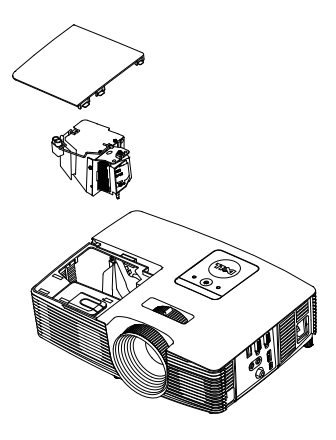

- **6** Vymeňte za novú lampu.
- **7** Utiahnite skrutku, ktorá zaisťuje lampu.
- **8** Znovu založte horný kryt a utiahnite jednu skrutku.
- **9** Dobu používania lampy vynulujte kliknutím na možnosť "Yes (Áno)" pre **Lamp Reset (Vynulovanie prevádzkových hodín lampy)** možnosti OSD **Power Settings (Nastavenia napájania)** v ponuke **Advanced Settings (Rozšírené nastavenia)**. Projektor po výmene nového modulu lampy automaticky zistí a vynuluje prevádzkové hodiny lampy.

**UPOZORNENIE: Likvidácia lampy (platí iba pre Spojené štáty americké)**

**LAMPA(-Y) V PROJEKTORE OBSAHUJÚ ORTUŤ A MUSIA SA RECYKLOVAŤ ALEBO ZLIKVIDOVAŤ V SÚLADE S MIESTNYMI, NÁRODNÝMI ALEBO FERERÁLNYMI ZÁKONMI. PRE VIAC INFORMÁCIÍ PREJDITE NA WWW.DELL.COM/HG ALEBO SA OBRÁŤE NA SPOLOČNOSŤ ELECTRONIC INDUSTRIES ALLIANCE NA LOKALITE WWW.EIAE.ORG. INFORMÁCIE TÝKAJÚCE SA KONKRÉTNEJ LIKVIDÁCIE LAMPY NÁJDETE NA LOKALITE WWW.LAMPRECYCLE.ORG.**

#### <span id="page-23-0"></span>**Vkladanie batérií do diaľkového ovládača**

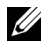

**POZNÁMKA:** Keď sa diaľkový ovládač nepoužíva, vyberte z neho batérie.

**1** Stlačením záklopky nadvihnite kryt priehradky pre batérie.

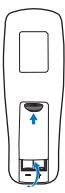

**2** Skontrolujte vyznačenie polarity (+/-) na batériách.

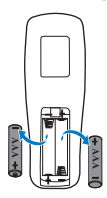

**3** Vložte batérie a značky polarity správne vyrovnajte podľa označenia v priehradke pre batérie.

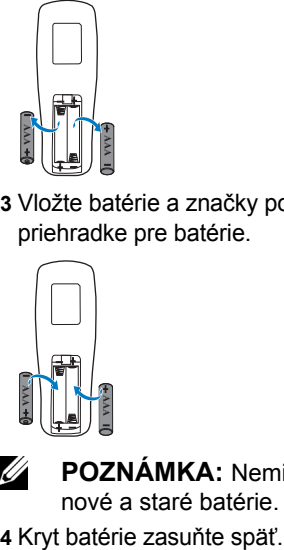

**POZNÁMKA:** Nemiešajte rôzne typy batérií ani nepoužívajte spolu nové a staré batérie.

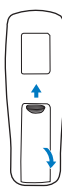

# <span id="page-24-0"></span>**5 Technické parametre**

<span id="page-24-13"></span><span id="page-24-12"></span><span id="page-24-11"></span><span id="page-24-10"></span><span id="page-24-9"></span><span id="page-24-8"></span><span id="page-24-7"></span><span id="page-24-6"></span><span id="page-24-5"></span><span id="page-24-4"></span><span id="page-24-3"></span><span id="page-24-2"></span><span id="page-24-1"></span>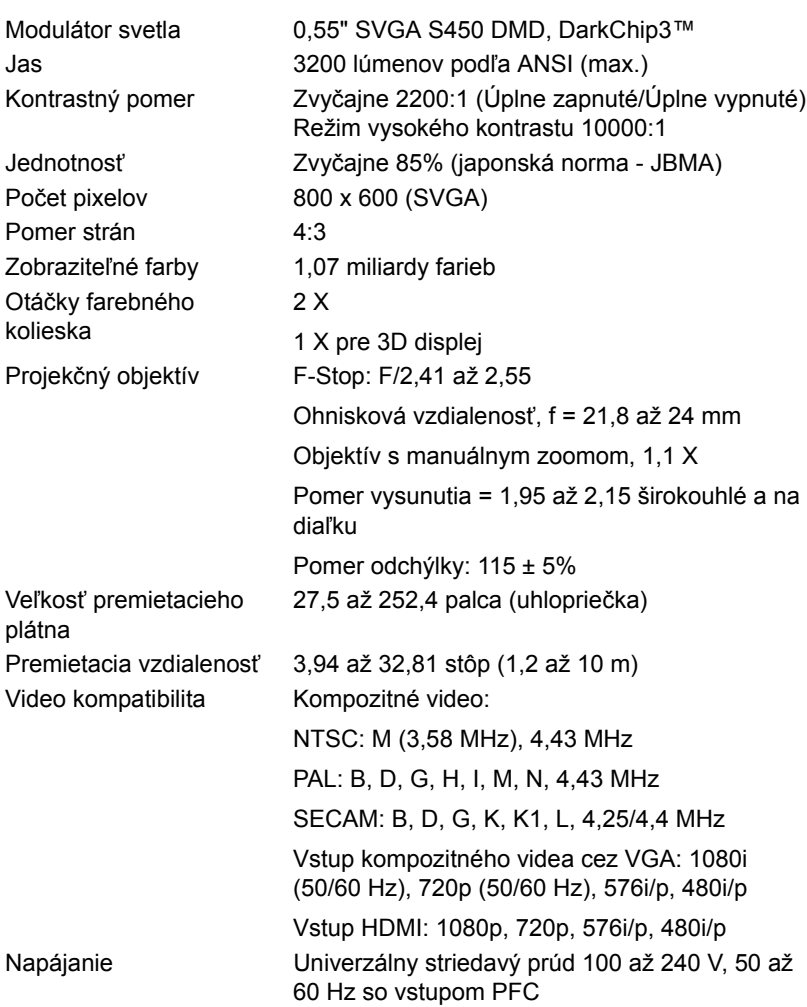

<span id="page-25-1"></span><span id="page-25-0"></span>

<span id="page-25-5"></span><span id="page-25-2"></span>Hmotnosť projektora 5,4 libier (2,4 kg)

<span id="page-25-3"></span>Príkon Normálny režim: 245 W ± 10% @ 110 V striedavý prúd Režim EKO: 200 W ± 10% @ 110 V striedavý prúd Pohotovostný režim: < 0,5 W Zvuk 1 reproduktor x 2 Wattov RMS Hladina hluku Normálny režim: 34 dB(A) Režim EKO: 31 dB(A) Rozmery ( $\text{\r{S}} \times \text{\r{V}} \times \text{\r{H}}$ ) 12,38 x 3,45 x 8,8 palcov (314,4 x 86,7 x 223,5 mm) **12,38"(314,4 mm)**

<span id="page-25-6"></span>Vstupné/výstupné konektory

<span id="page-25-4"></span>Prostredie Prevádzková teplota: 5°C až 40°C (41°F až 104°F) Vlhkosť: Maximálne 80 %

**3,45"(87,6 mm)**

Skladovacia teplota: 0°C až 60°C (32°F až 140°F) Vlhkosť: Maximálne 90%

Prepravná teplota: -20°C až 60°C (-4°F až 140°F) Vlhkosť: Maximálne 90% Napájanie: Jedna elektrická zásuvka (3-kolíková - vstup C14) Vstup VGA: Jeden 15-kolíkový konektor D-sub (modrý), vstup VGA pre vstupný analógový RGB/komponentný signál. Výstup VGA: Jeden 15-kolíkový konektor D-sub (čierny) pre prechodovú slučku VGA-A.

**8,8 Mill States** 

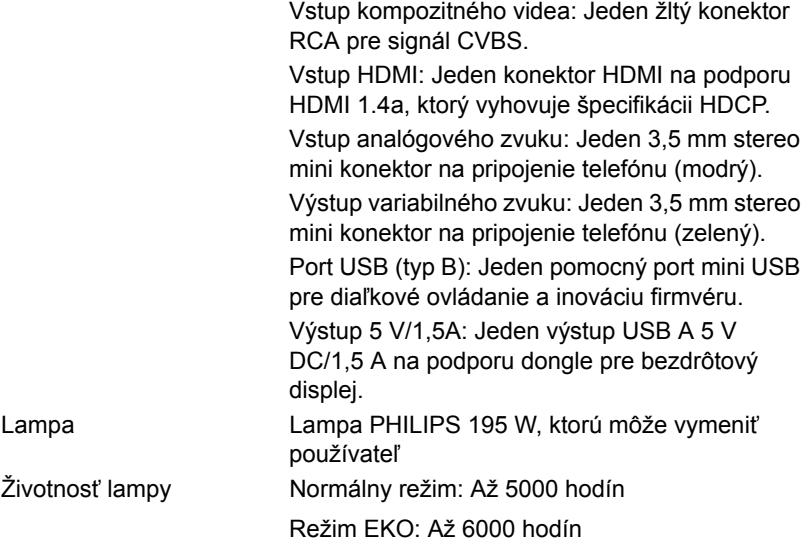

**POZNÁMKA:** Hodnotenie životnosti lampy pre každý projektor je iba meradlo zníženia jasu a nie špecifikácia doby, počas ktorej lampa zlyhá a prestane svietiť. Životnosť lampy je definovaná ako doba, počas ktorej sa jas zníži u viac ako 50 % vzorového osadenia lámp o približne 50 % menovitých lúmenov u konkrétnej lampy. Hodnotenie životnosti lampy nie je nijako zaručené. Skutočná prevádzková životnosť lampy projektora sa líši podľa prevádzkových podmienok a spôsobov používania. Používanie projektora v náročných podmienok, napríklad prašné prostredia, pri vysokých teplotách, dlhodobé používanie počas dňa a náhle prerušenie napájania môžu viesť k skráteniu prevádzkovej životnosti lampy alebo k jej možnému zlyhaniu.

# <span id="page-27-1"></span><span id="page-27-0"></span>**6 <sup>Ď</sup>alšie informácie**

Ak potrebujete ďalšie informácie týkajúce sa používania projektora, pozrite dokument **Používateľská príručka pre projektory Dell** na lokalite www.dell.com/support/manuals.

## <span id="page-28-3"></span><span id="page-28-2"></span><span id="page-28-1"></span><span id="page-28-0"></span>**7 Kontaktovanie spoločnosti Dell**

Zákazníci v Spojených štátoch amerických môžu volať na telefónne číslo 800-WWW-DELL (800-999-3355).

<span id="page-28-4"></span>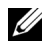

**POZNÁMKA:** Ak nemáte aktívne internetové pripojenie, kontaktné informácie nájdete na doklade o nákupe, baliacom liste, faktúre alebo v katalógu výrobkov spoločnosti Dell.

Dell poskytuje viac možností technickej podpory a servisu cez internet a po telefóne. Dostupnosť sa líši podľa krajiny a výrobku a vo vašej oblasti nemusia byť niektoré služby dostupné. Ak sa chcete obrátiť na spoločnosť Dell v prípade problémov týkajúcich sa predaja, technickej podpory alebo služieb zákazníkom:

- **1** Navštívte lokalitu www.dell.com/contactDell.
- **2** Na interaktívnej mape vyberte svoj región.
- **3** Vyberte segment pre kontaktovanie.
- **4** Vyberte príslušnú službu alebo prepojenie na technickú podporu.

## **Register**

### **D**

Diaľkový ovládač [8](#page-7-1)

#### **H**

Hlavná jednotka [5](#page-4-1) 2 W reproduktor [5](#page-4-2) Indikátory stavu [5](#page-4-3) Infračervené prijímače [5](#page-4-4) Koliesko na nastavenie sklonu [5](#page-4-5) Kryt lampy [5](#page-4-6) Objektív [5](#page-4-7) Približovacie koliesko [5](#page-4-8) Tlačidlo Napájanie [5](#page-4-9) Zaostrovací prstenec [5](#page-4-10)

### **K**

Kontaktovanie spoločnosti Dell [4,](#page-3-2) 22

### **N**

Nastavenie premietaného obrazu Nastavenie výšky projektora [12](#page-11-3) projektor znížte Gumená nôžka [12](#page-11-4) Predné koliesko na nastavenie sklonu [12](#page-11-5)

Nastavenie zaostrenia projektora [13](#page-12-1) Nastavenie zoomu a zaostrenia projektora Približovacie koliesko [13](#page-12-2) Zaostrovací prstenec [13](#page-12-3)

#### **P**

Porty na pripojenie Konektor HDMI [6](#page-5-1) Konektor Mini USB (mini typ B) na pripojenie diaľkovej myši a inováciu firmvéru [6](#page-5-2) Konektor na pripojenie kompozitného videa [6](#page-5-3) Konektor na pripojenie napájacieho kábla [6](#page-5-4) Konektor pre vstup zvuku [6](#page-5-5) Konektor pre výstup zvuku [6](#page-5-6) Vstupný konektor VGA (D-sub) [6](#page-5-7) Výstupný konektor 5 V/1 A jedn. prúdu [6](#page-5-8) Výstupný konektor VGA (prechodová slučka monitora) [6](#page-5-9)

#### **S**

Spoločnosť Dell kontaktovanie [28,](#page-27-1) [29](#page-28-3)

### **T**

technická podpora kontaktovanie spoločnosti Dell [28](#page-27-1), [29](#page-28-3) Technické parametre Aspect Ratio (Pomer strán) [25](#page-24-1) Audio (Zvuk) [26](#page-25-0) Brightness (Jas) [25](#page-24-2) Hladina hluku [26](#page-25-1) Hmotnosť projektora [26](#page-25-2) Jednotnosť [25](#page-24-3) Kontrastný pomer [25](#page-24-4) Modulátor svetla [25](#page-24-5) Napájanie [25](#page-24-6) Otáčky farebného kolieska [25](#page-24-7) Počet pixelov [25](#page-24-8) Premietacia vzdialenosť [25](#page-24-9) Príkon [26](#page-25-3) Projekčný objektív [25](#page-24-10) Prostredie [26](#page-25-4) Rozmery [26](#page-25-5) Veľkosť premietacieho plátna [25](#page-24-11) Video kompatibilita [25](#page-24-12) Vstupné/výstupné konektory [26](#page-25-6) Zobraziteľné farby [25](#page-24-13) telefónne čísla [29](#page-28-4)

#### **V**

Výmena lampy [22](#page-21-2)